# **TAP200 IP settings**

[Main Page](https://wiki.teltonika-networks.com/view/Main_Page) > [TAP Access Points](https://wiki.teltonika-networks.com/view/TAP_Access_Points) > [TAP200](https://wiki.teltonika-networks.com/view/TAP200) > [TAP200 Manual](https://wiki.teltonika-networks.com/view/TAP200_Manual) > [TAP200 WebUI](https://wiki.teltonika-networks.com/view/TAP200_WebUI) > [TAP200 Network section](https://wiki.teltonika-networks.com/view/TAP200_Network_section) > **TAP200 IP settings**

The information in this page is updated in accordance with firmware version **[TAP200\\_R\\_00.07.07.3](https://firmware.teltonika-networks.com/7.7.3/TAP200/TAP200_R_00.07.07.3_WEBUI.bin)**.

### $\Box$

### **Contents**

- [1](#page--1-0) [Network configuration](#page--1-0)
	- [1.1](#page--1-0) [Interface setup: Mode Static](#page--1-0)
	- [1.2](#page--1-0) [Interface setup: Mode DHCP](#page--1-0)
	- [1.3](#Interface_setup:_Mode_Static_.2B_DHCP) [Interface setup: Mode Static + DHCP](#Interface_setup:_Mode_Static_.2B_DHCP)

## **Network configuration**

This section provides information on **network interface configuration**. There are three main modes of interface configuration:

#### **Interface setup: Mode Static**

The **static** protocol uses a predefined manual configuration instead of obtaining parameters automatically via a DHCP lease.

 $\pmb{\times}$ 

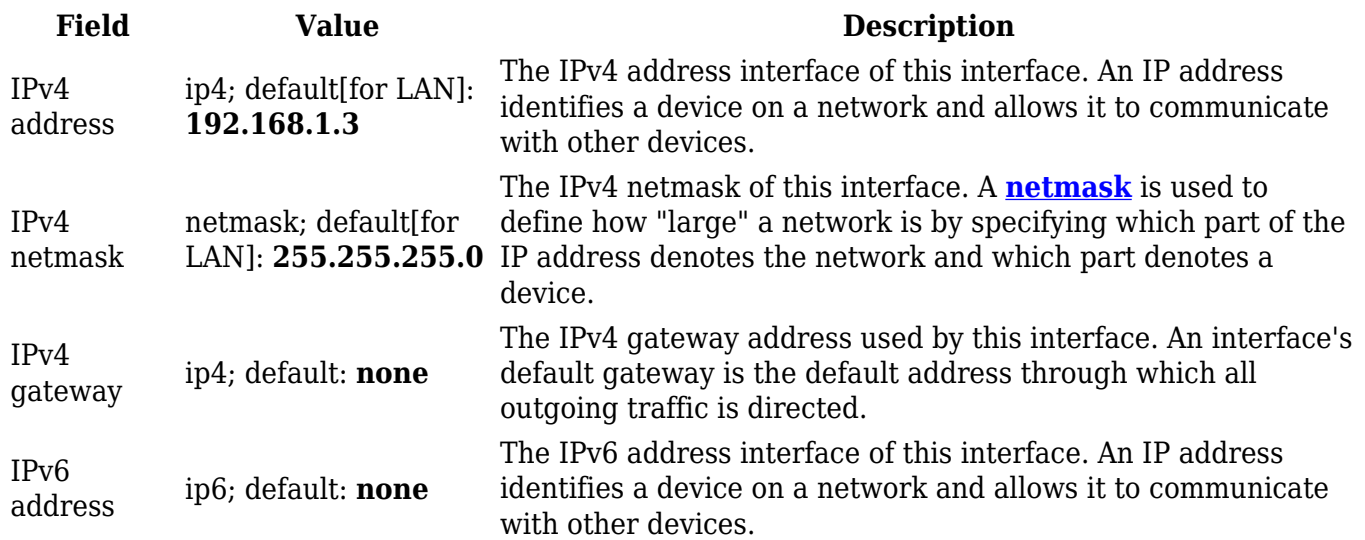

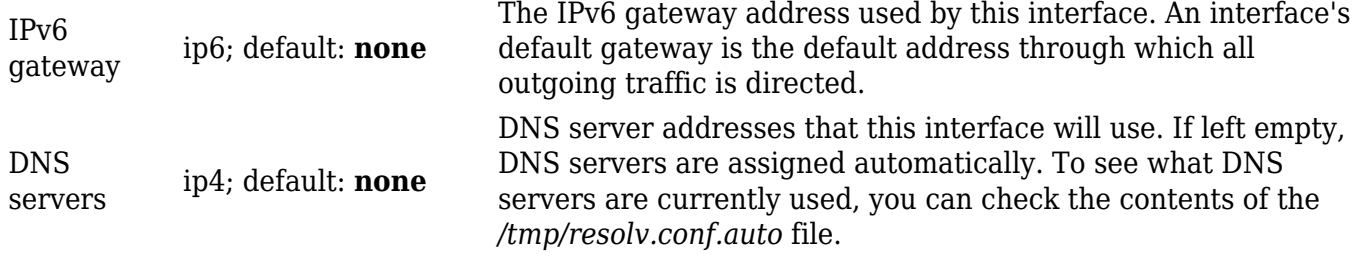

### **Interface setup: Mode DHCP**

The **DHCP** protocol is used to set up an interface which obtains its configuration parameters automatically via a DHCP lease.

 $\pmb{\times}$ 

#### **Interface setup: Mode Static + DHCP**

The **Static + DHCP** protocols are used simultaneously to obtain configuration parameters manually and automatically.

 $\pmb{\times}$